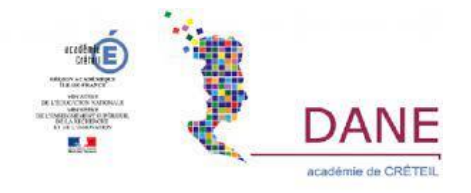

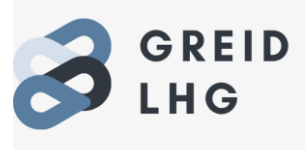

# Des stratégies efficaces pour mémoriser des repères : un an de classe avec *Kahoot*

Julien Goncalves, Lycée Samuel de Champlain, Chennevières sur marne

## Introduction et problématique

L'apprentissage de l'histoire et de la géographie passent par la mémorisation d'un certain nombre de repères. Le repère renvoie à ce qui peut aider à retrouver un emplacement, un lieu, à « se » retrouver. Il permet d'assembler des pièces grâce à des marques qui permettent l'assemblage. Il établit des liens. Il est structurant pour la culture historique et géographique des élèves en constituant l'assise d'un rapport à l'espace et au temps<sup>[1](#page-0-0)</sup>. Si on se fonde sur cette définition, force est de constater que nos élèves peinent à mémoriser les repères attendus voire, même lorsqu'ils produisent l'effort, « oublient » la mémorisation de ces repères. Pourtant l'enseignant avait tout prévu dans sa planification : une séquence rôdée aux petits oignons divisées en séances bien établies, dans laquelle il transmettrait certains repères structurants dans l'apprentissage d'un thème d'étude. Et pourtant, la désillusion est d'autant plus forte. L'évaluation démontre que les repères sont mal maitrisés et parfois même qu'ils ont été totalement oubliés. Comment est-ce possible ? Comment peut-on transmettre des repères primordiaux dans l'élaboration des connaissances, d'un savoir, avoir l'approbation des élèves face à ces enjeux et constater qu'ils ont été oubliés ? Pire, que reste-t-il quelques mois après ? Des années après ? Combien de fois avons-nous entendu cette remarque face à nos classes « on ne l'a jamais vu » ? C'est de cette rengaine, a fortiori encore plus inquiétante face à l'enjeu des examens terminaux, qui m'ont poussé à questionner l'apprentissage de ces repères. Il fallait trouver un moyen plus adapté, plus éclairant fondé sur des recherches qui ont fait leurs preuves, afin d'anticiper et de programmer cette mémorisation dans le quotidien de la classe, et de permettre aux élèves non seulement de mémoriser mais aussi de développer des stratégies efficaces pour devenir autonome dans cet impératif de la mémorisation.

En partant de ce postulat, l'outil numérique peut-il aider à travailler ces repères pour mieux les mémoriser ? Si oui, comment ?

Le compte-rendu d'expérience présenté ici permettra à chacun d'envisager l'intégration de ces repères sur le temps long pour une meilleure mémorisation et ainsi une consolidation des connaissances indispensables à la réussite de chacun.

<span id="page-0-0"></span><sup>&</sup>lt;sup>1</sup> "FIXER DES REPÈRES ET DES NOTIONS ET MOTS-CLÉS EN HISTOIRE-GÉOGRAPHIE - MISE EN OEUVRE ET PROGRESSIVITÉ SUR LE CYCLE BAC PROFESSIONNEL". https://eduscol.education.fr/document/12523/download

## Capacités visées et points des programmes travaillés

Voici un extrait du BO qui met l'accent sur la nécessité de fixer des repères et des notions en Histoire-Géographie.

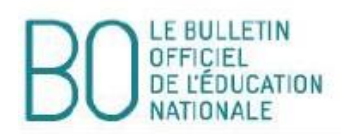

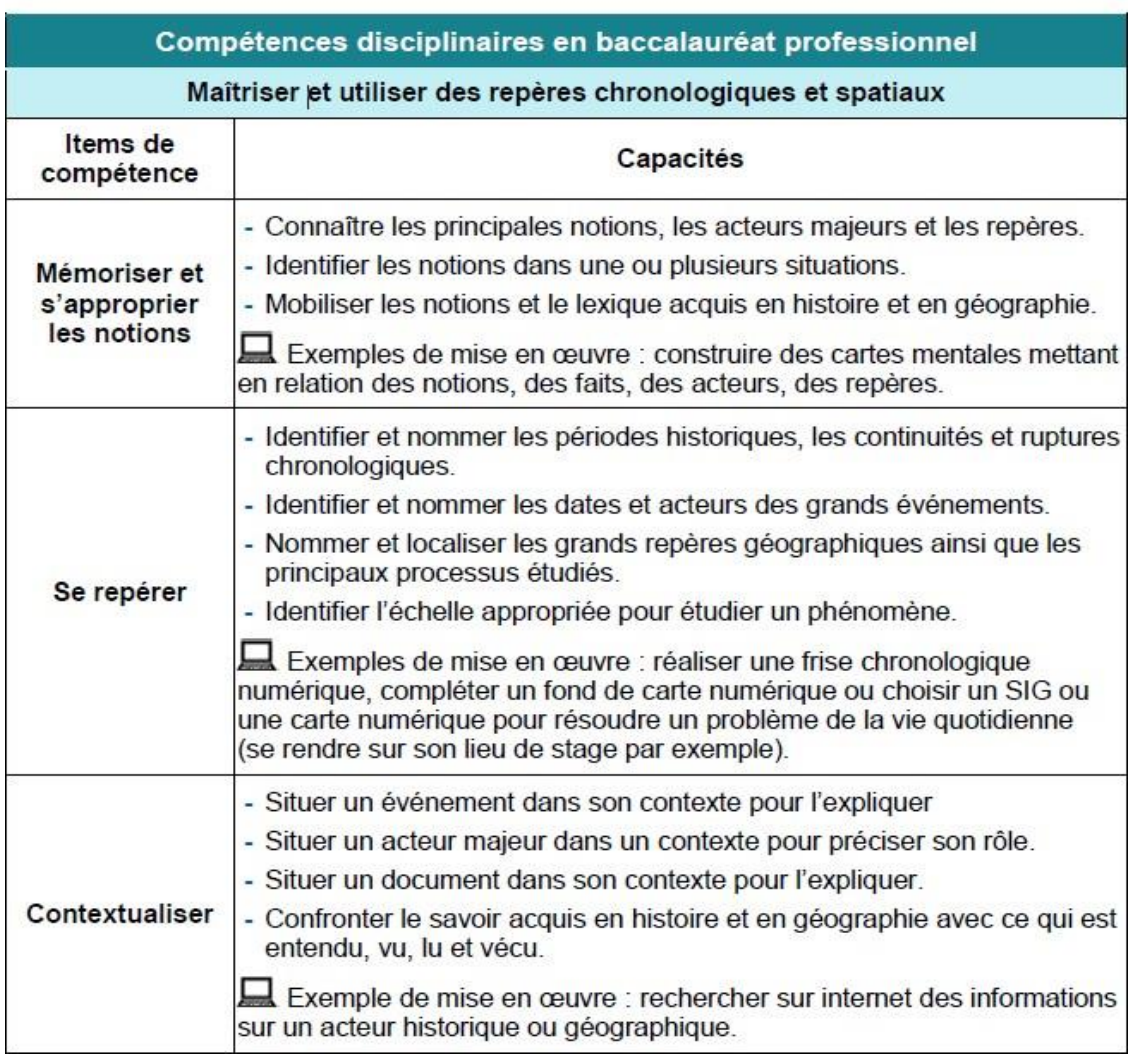

https://eduscol.education.fr/1790/programmes-et-ressources-en-histoire-geographie-voie-professionnelle

Ainsi, les programmes d'histoire-géographie mettent l'accent sur la mémorisation des repères. C'est bien un item de la compétence *« Maitriser et utiliser des repères chronologiques et spatiaux ».* Cet item est articulé à un réseau d'autres démarches propres à la discipline comme « se repérer » et « contextualiser ».

 En cela, la mémorisation de ces repères est donc une compétence exigible à l'examen mais pas seulement : elle permet aussi d'accéder à la construction d'une culture commune, mission de l'École de la République.

 Ces repères sont essentiels afin de permettre aux élèves de se situer dans des trames temporelles, spatiales et culturelles. Aussi, connaitre ces repères sert à « faire sens » : ces repères relient entre eux des acteurs, des évènements, facilitent ainsi une meilleure compréhension des documents étudiés. In fine, cette mémorisation doit être intégrée dans le travail ordinaire de la classe.

## Ancrage didactique

#### a) Des savoirs indispensables au service d'une meilleure mémorisation

Au regard des travaux de Franck Ramus<sup>[2](#page-2-0)</sup>, chercheur en sciences cognitives et de Steve Masson<sup>3</sup>, directeur du Laboratoire de recherche en neuroéducation, pour guider efficacement les apprenants dans leurs apprentissages, l'enseignant doit saisir l'importance de pratiquer et de répéter souvent les tâches associées aux nouveaux savoirs. Si l'on applique ces expérimentations à une meilleure mémorisation des repères, une des réponses serait que d'une part les repères doivent donc être appris, mais d'autre part, ils doivent ensuite être réutilisés d'une façon répétée. C'est ainsi qu'ils pourront être intégrés dans une des mémoires, appelée « mémoire à long terme ». Ainsi, si un apprenant ne parvient pas à réaliser une activité au regard d'un manque de repères, cela ne signifie pasforcément qu'il ne les a pas appris mais qu'il les a peut-être oubliés. En cela, Masson évoque l'analogie de l'apprenant qui marche dans une forêt :

 « *Plus il [l'apprenant] repasse souvent dans un sentier, plus il est facile pour l'apprenant d'y circuler. En revanche, s'il n'emprunte pas souvent un sentier, celui-ci disparait petit à petit, carla végétation repousse[3](#page-2-1) ».*

En addition de cette première théorie, le retour d'informations appelé aussi « feedback » doit être le plus immédiat afin que les élèves puissent s'autoévaluer et comprendre leurs erreurs.

A cet ancrage théorique, il importe d'ajouter qu'il est nécessaire que les élèves fassent ce qui est appelé « l'effort de récupération » afin de mieux mémoriser. Ainsi, les activités pédagogiques qui stimulent la récupération en mémoire des repères appris permettent de consolider les connaissances. Cet effort sera d'autant plus pertinent lorsque la connaissance est réactivée d'une manière expansée, c'est-à-dire que cette réactivation se fera de plus en plus écartée, par exemple après un, puis deux jours puis quatre jours etc. On le constate sur le schéma ci-dessous.

<span id="page-2-0"></span><sup>&</sup>lt;sup>2</sup> [https://www.youtube.com/channel/UCKGP-3\\_Npy\\_ywud9nGFjlVg/videos](https://www.youtube.com/channel/UCKGP-3_Npy_ywud9nGFjlVg/videos)

<span id="page-2-1"></span><sup>3</sup> Steve Masson, Activer ses neurones, 2020.

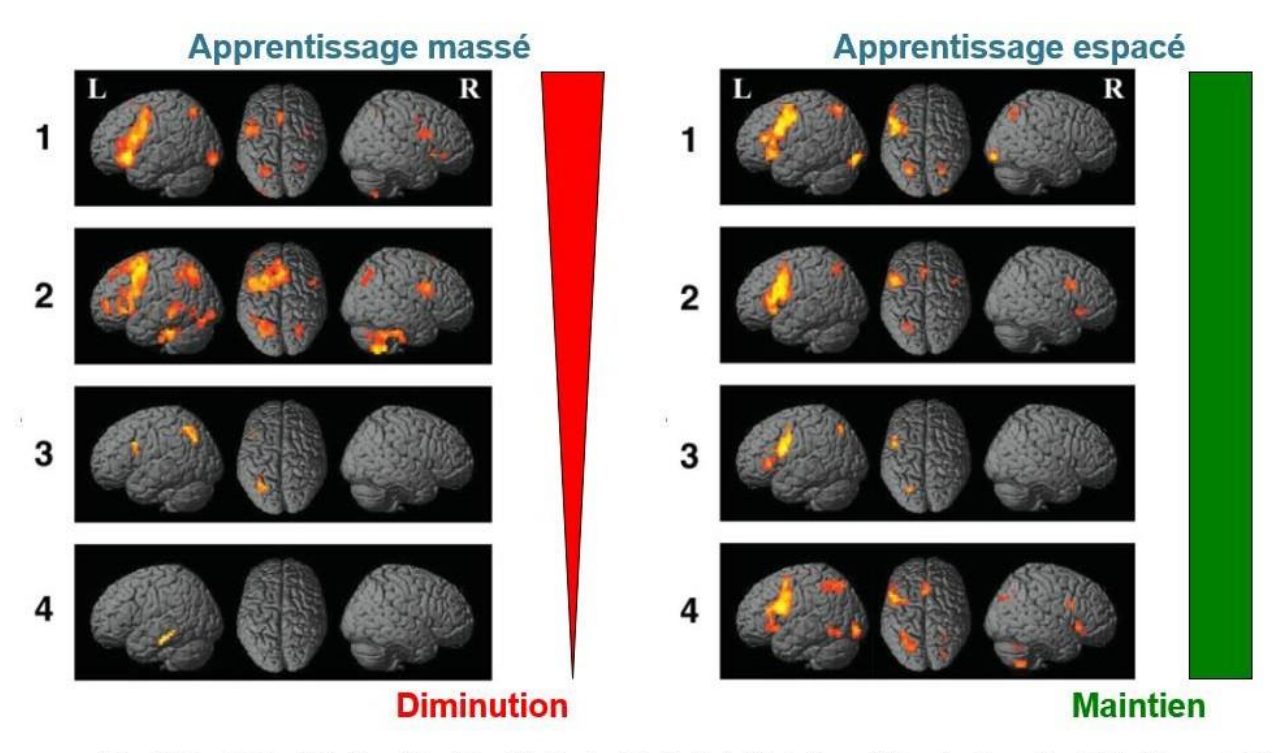

Calan & Schweighofer-2011 - Neural Correlates of the Spacing Effect in Explicit Verbal Semantic Encoding Support the Deficient-Processing Theory

Un apprentissage « massé » dans lequel les connaissances sont apprises pendant une durée définie sans interruption et non réactivées au fil du temps, fera diminuer inexorablement semaine après semaine la rétention des informations en mémoire à l'inverse d'un apprentissage « espacé » qui réactivera l'ancrage mémoriel et permettra un maintien des connaissances.

Ainsi, une des réponses qui permettrait de réactiver la connaissance des différents repères et de répondre à ces exigences théoriques serait de faire du « testing », c'est-à-dire de « tester » la bonne mémorisation de ces repères. Inévitablement, cela convoquera également les « prédictions » des élèves, ces fameuses représentations qu'ils ont de leurs propres connaissances : savent-ils répondre aux questions posées lors de ces fameux testing ? Quelle est leur réponse et celle attendue ? Les élèves peuvent à la suite comparer le résultat final avec la représentation qu'ils en avaient et ajuster, le cas échéant, leur propre représentation.

#### b) L'outil numérique au service de cette mémorisation

En tant qu'enseignant, divers outils sont à notre disposition pour interagir avec nos classes et réactiver/tester ces repères. C'est ainsi que l'outil numérique peut être un allié non négligeable dans ce travail indispensable.

Afin de m'aider dans l'apprentissage de ces repères, j'ai utilisé notamment l'application numérique **« Kahoot<sup>4</sup>»** qui permet de créer des quiz interactifs (QCM, placer une date sur unefrise, placer un pays sur une carte, répondre à une

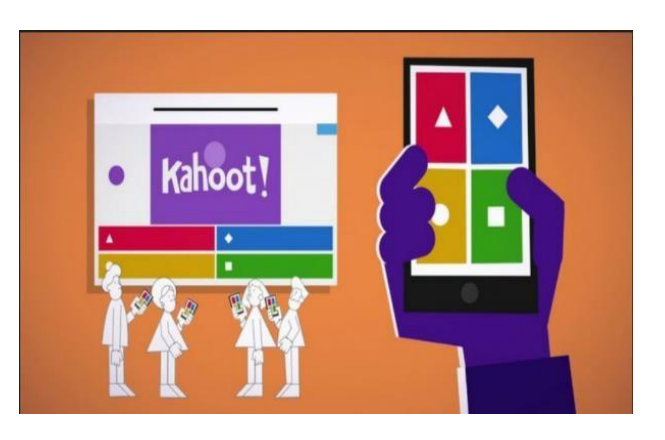

<sup>4</sup> <https://kahoot.com/schools-u/>

question, répondre à un sondage, …). L'application remplit tous les critères que nous pouvons espérer : simplicité d'utilisation, efficacité avec feedback immédiat pour l'élève, temps de réflexion pour solliciter les prédictions et donc auto-évaluation, suivi des élèves pour l'enseignant, travail en équipe, flashcard de révision tout en respectant le RGPD. C'est donc un outil idéal pour tester les connaissances et les réactiver.

En supplément, c'est une application ludique qui engage les élèves dans leurs apprentissages car ils prennent plaisir à se tester au travers des différents quiz proposés. Les élèves répondent aux questions à l'aide d'un smartphone, d'une tablette, d'un ordinateur, en classe ou même à distance. Pour l'enseignant, l'utilisation de cet outil numérique est aisé avec une vision instantanée des résultats des élèves. Les fichiers duplicables facilitent la différenciation pédagogique. Une annexe en fin d'article vous explique son utilisation.

### Compte rendu d'expérience

#### a) L'utilisation de kahoot en classe

 Dès le mois de septembre, j'ai présenté l'application à mes différentes classes. Certains élèves avaient déjà expérimenté « kahoot » par le passé, ce qui a facilité sa mise en place. En effet, ces élèves avaient déjà un retour sur son utilisation, et cela a conforté les élèves novices sur l'utilité d'un tel outil dans le processus de mémorisation. Je précise qu'avec ma classe de seconde, j'ai mis en place un atelier de « sciences cognitives » autour de la mémorisation qui leur a permis de comprendre les bénéfices de cette application dans la réactivation des différents repères.

Avec parfois l'accord des parents, les élèves ont téléchargé l'application sur leurs smartphones ou ont utilisé les tablettes/ordinateurs offerts par la région (ou les ordinateurs disponibles dans une salle informatique) pour se connecter à l'application. Les élèves qui parfois n'avaient pas leurs portables ou leurs ordinateurs pouvaient se mettre en « binôme »avec un élève de leur choix pour participer aux différents quiz. Comme expliqué précédemment,il suffisait aux élèves de rentrer le code donné dans l'application pour accéder au « quiz » du jour.

Dans son utilisation, j'ai privilégié les moments de « quiz » parfois en début de séance, en milieu de séance ou en fin de séance suivant ce que j'avais programmé dans ma séquence. Les quiz ont une durée de sept à dix minutes en moyenne.

**En début de séance,** les quiz me permettent, en plus de l'objectif principal, à savoir réactiver les connaissances des élèves pour un ancrage mémoriel plus important, d'avoir plus rapidement l'attention des élèves. Les élèves ne se sont jamais aussi vite installés que lorsqu'un quiz est lancé !

**En fin de séance,** les quiz permettent de faire le bilan de l'enseignement dispensé, parfois de réactiver des connaissances passées, de maintenir aussi leur attention avant la sonnerie. Les élèves ne veulent d'ailleurs dès lors plus sortir de classe, tant que le quiz n'est pas terminé.

**En milieu de séance,** les quiz sont utiles pour faire varier les activités et recentrer l'attention de la classe. On ne saurait que rappeler au regard des travaux de Philippe Lachaux<sup>5</sup>, que l'attention est une des composantes essentielles à une bonne mémorisation. Découper les activités, les faire varier, surtout lorsque nous avons nos classes deux ou trois heures à la suite, permet de recentrer cette attention et donner une nouvelle dynamique à l'apprentissage.

Bien entendu, toutes les séances ne comportent pas l'utilisation de cet outil numérique. Cela dépend de mon avancée avec le groupe classe.

De plus, lors d'un kahoot, je maitrise la cadence du quiz. En effet, après chaque question, nous commentons les réponses avec les élèves (c'est le retour d'informations appelé aussi feedback) et nous revenons sur les erreurs commises. Je réexplique en quoi certaines propositions sont erronées et ne devaient pas être sélectionnées et pourquoi d'autres sont les plus appropriées. Je peux aussi laisser des élèves expliquer à leurs camarades pourquoi telle ou telle réponse est juste ou erronée. A cet égard, on ne peut que souligner les bienfaits qu'apporte l'explication d'une notion par les pairs dans le processus de la compréhension<sup>6</sup>.

En outre, c'est un outil, qui bien utilisé, permet ainsi au professeur d'expliquer de nouveau le concept interrogé, le clarifier au besoin, et avoir un retour immédiat sur les connaissances acquises par les élèves lors du questionnaire, que ce soit pendant le kahoot ou lors de l'analyse des différents rapports générés par l'application. Cet outil offre de ce fait une remédiation structurée, qu'on peut travailler dans un processus métacognitif dans lequel les élèves apprennent de leurs erreurs.

Aussi, il permet un travail de révisions si on fait noter aux élèves les questions sur lesquelles ils se sont trompées avec les bonnes réponses. On peut renforcer ce travail en indiquant pour chaque question, la séance travaillée qui permet d'y répondre.

De surcroit, quid de la motivation des élèves ? Elle est intacte, et permet même de façon inédite, de « booster » des élèves endormis ou peu motivés à faire d'autres activités en classe. Tous les élèves sont moteurs pour se « tester » et combler s'il y a, leurs lacunes dans la mémorisation des différents repères. Cela en devient même une demande récurrente de leur part : : *« à quand un kahoot de réactivation ? ».* En supplément, les élèves se sont appropriés l'outil, puisque j'ai pu constater que certains refaisaient les quiz chez eux, ou me demandaient des liens pour qu'ils puissent « se tester » en dehors du temps de classe.

On peut également proposer aux élèves de créer leur propre kahoot à la fin d'une séance, pour qu'ils puissent s'approprier la leçon dispensée et « tester » leurs camarades avec leur propre création.

Si je dois comparer l'évolution des résultats de mes classes, je constate qu'il y a une amélioration de leurs performances au cours de l'année avec l'utilisation du « testing ». À force de se tester sur une même connaissance, elle finit par être mieux intégrée<sup>7</sup>. Je peux l'affirmer si

<sup>5</sup> Jean-Philippe Lachaux, *L'attention ca s'apprend*, 2020.

<sup>6</sup> Mark A, McDaniel, *Mets-toi ça dans la tête !,* 2016.

<sup>7</sup> *Roediger& Karpicke, Test-Enhanced Learning Taking Memory Tests, 2006.*

je me réfère à l'an passé, sans l'utilisation de cette application, où les réponses obtenues lors des évaluations étaient plus lacunaires. Je peux aussi le voir lorsque je compare deux classes de même niveau, l'une qui a pu « se tester » régulièrement obtient des résultats plus probants que celle qui s'est moins testée. De plus, cette mémorisation participe à une meilleure élaboration des connaissances. En effet, les réponses qui ne souffrent plus d'un manque de repères sont plus élaborées en étant mieux détaillées.

#### b) Mais qu'en pensent les élèves ?

La réflexion a été donnée à ma classe de terminale. En demi-groupe, ils se sont interrogés sur le fait de « se tester » régulièrement au cours de cette année. Il me faut en effet préciser que même si l'outil numérique, dont Kahoot, est au service de ce « testing », je joins d'autres outils (eux non numériques) comme la « fiche mémo » dans le processus de réactivation.

Voici l'état de leur réflexion vis-à-vis de l'outil numérique :

« Se tester » via Kahoot leur a permis d'une part de s'entrainer mais aussi d'anticiper ce qu'on pouvait leur demander. Les élèves ont spontanément écrit qu'ils ont appris de leurs erreurs, que l'outil permettait qu'ils se dépassent, et que l'apprentissage était ludique. Mieux, il est au service d'une meilleure compréhension des repères étudiés, et la répétition ancre une meilleure mémorisation. Aussi, on remarque tout un lexique autour de l'entraide et du travail d'équipe. C'est un outil convivial,qui rend le travail motivant.

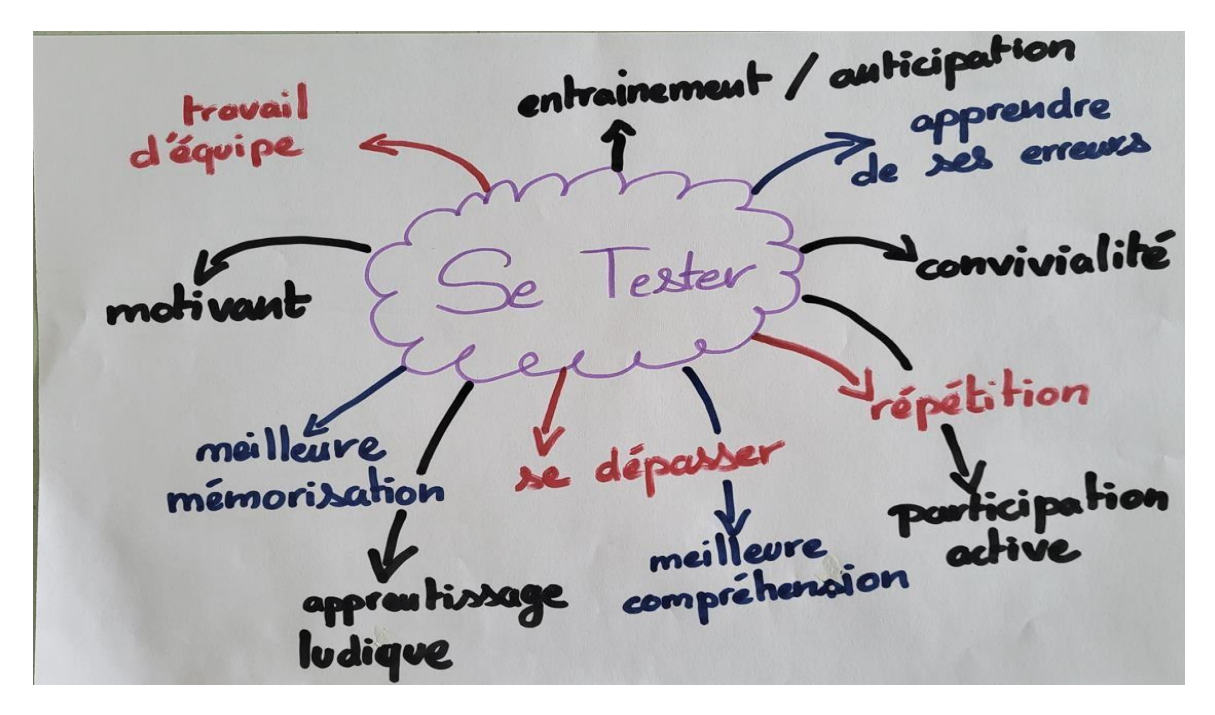

Brainstorming d'une classe de terminale

Un autre groupe quant à lui, s'est penché sur l'aspect « espacement » des différents repères mémorisés. Par espacement, il faut comprendre le fait de réactiver tout au long de l'année des repères appris, et ainsi ranimer des repères étudiés en septembre, en octobre, décembre et même

mars. Cette logique répond à l'apprentissage expansé, présenté au début de ce rapport d'expérience.

Dans ce second brainstorming, on retrouve l'idée de répétition des repères étudiés, d'entrainement,et par extension de stimulation de l'ancrage mémoriel. Le fait d'espacer permet de lutter contre l'oubli, de mémoriser sur le long terme en remobilisant les connaissances. De plus, en espaçantles révisions d'une manière expansée, les connaissances des différents repères peuvent se mêler et générer des connexions entre elles.

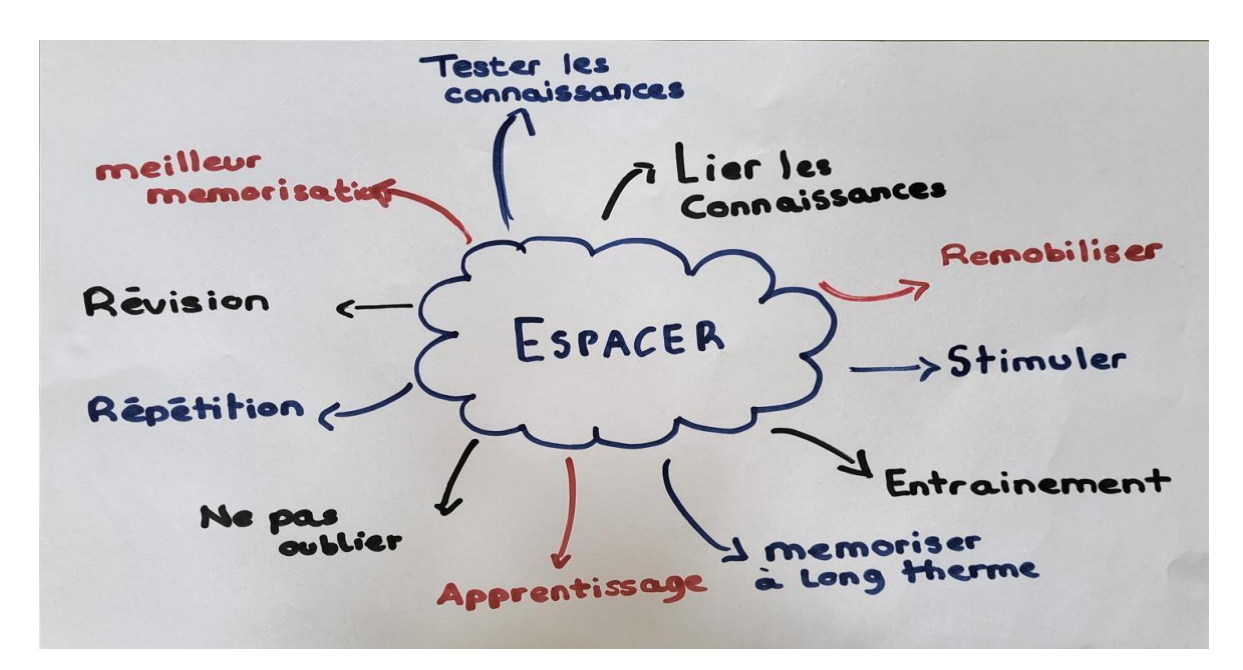

Brainstorming d'une classe de terminale

### Bilan de l'expérience

Dès la première utilisation de « kahoot », les élèves se sont pris au jeu. Ils étaient en adéquation avec les objectifs fixés, c'est-à-dire « tester » leur bonne mémorisation ou non des différents repères enseignés. De plus, j'ai pu constater qu'ils étaient plus attentifs à ce que je pouvais leur demander. Ainsi, une même question formulée sur l'application ou sur une feuille, ne fera pas autant « sens » chez eux. Une énergie très positive et une ambiance studieuse se dégagent de l'utilisation de cette application, quand elle est en amont bien expliquée.

Aussi, je me suis rendu compte que parfois les questions étaient mal posées, ou que des élèves ne comprenaient pas nécessairement ce que je pensais qu'ils comprenaient. Ainsi c'est aussi un outil de régulation de son propre enseignement, afin de mieux saisirlesinterrogations des élèves, ce qu'ils comprennent, ce qu'ils ne comprennent pas, et dans ce dernier cas, pourquoi.

C'est un outil motivant pour tous qui donne aussi la parole aux élèves parfois réservés. J'ai aussi pu observer que des élèves qui ne brillaient pas nécessairement par la qualité de leur rédaction, reprenaient confiance par les quiz, et arrivaient à avoir des résultats probants. Le fait de reprendre les questions une à une avant de passer à la suivante, crée une émulation importante au sein de la classe. Chacun y vient commenter sa réponse, et explique son raisonnement. Cela permet de se replonger dans un cours travaillé une semaine, un mois voire trois mois avant.

Les avantages de cet outil numérique sont réels que ce soit par sa simplicité d'utilisation et de création, l'accès qui peut se faire sur différents supports (ordinateur, tablette, téléphone), et son accessibilité (la version gratuite présentant divers outils). Sa mise en place est rapide, et fédère l'adhésion du groupe classe. Bien évidemment, d'autres outils numériques permettent aussi de se tester comme Anki, la Quizinière, Quizlet. Kahoot m'a paru simplement le plus convivial mais chaque professeur pourra faire le choix qui lui convient le mieux.

En conclusion, au-delà du fait de se tester, et de réanimer une motivation parfois éteinte chez certains élèves, cet outil permet aussi de développer des attitudes citoyennes non négligeables. En effet, les élèves font preuve de fair-play vis-à-vis des réponses du groupe classe, éprouvent de l'empathie face aux erreurs de certains, s'entraident avec l'explication qui en est donnée par les pairs, et surtout se réconcilient aussi avec l'École de la République à travers le plaisir d'apprendre. Les élèves prennent confiance dans leurs connaissances et luttent contre la spirale de l'échec dont Bonnéry a montré les différents tenants<sup>8</sup>.

<sup>8</sup> Stéphane Bonnery, *comprendre l'échec scolaire,* 2007.

## Bibliographie

#### **Articles :**

« L'importance scolaire de la mémoire », SCIENCES CO & PEDAGO, 2021 [\[article en](https://sciencescoetpedago.wordpress.com/2021/11/21/memoire-et-apprentissages-scolaires/)  [ligne\]](https://sciencescoetpedago.wordpress.com/2021/11/21/memoire-et-apprentissages-scolaires/)

« Le vrai secret de la mémoire, c'est d'apprendre plusieurs fois la même information », Le Monde, 24 mai 2019, [\[article en ligne\]](https://www.lemonde.fr/sciences/article/2019/05/24/le-vrai-secret-de-la-memoire-c-est-d-apprendre-plusieurs-fois-la-meme-information_5466616_1650684.html)

« Pour que s'activent les neurones », Les cahiers pédagogiques, février 2016, [\[article en](http://static1.squarespace.com/static/510c0d84e4b0cdc785fa72c5/t/56c20eb21bbee037e4b1e504/1455558323968/Masson2016.pdf)  [ligne\]](http://static1.squarespace.com/static/510c0d84e4b0cdc785fa72c5/t/56c20eb21bbee037e4b1e504/1455558323968/Masson2016.pdf)

#### **Ouvrages :**

BERTIER, Jean Luc, ANDRE Adeline, *Innover avec les sciences cognitives : des projets pédagogiques pour mieux apprendre*, Nathan, 2021.

BERTIER, Jean Luc, GUILLERAY, Frédéric, *Apprendre à mieux mémoriser,* Nathan, 2020.

BROWN, Peter, McDANIEL, Mark, *Mets-toi ça dans la tête !* Markus Haller, 2016.

MASSON, Steve, *Activer ses neurones,* Odile Jacob, 2020.

WIBAUT, Margaux, *Favoriser la mémorisation dans les apprentissages, 2019*. [\[Mémoire](https://dumas.ccsd.cnrs.fr/dumas-02404614/document)  [en ligne\]](https://dumas.ccsd.cnrs.fr/dumas-02404614/document)

#### **Ressource officielle de l'éducation nationale :**

Fixer des repères et des notions et mots-clés en Histoire-Géographie, Eduscol, Octobre 2021, [\[ressource en ligne\]](https://eduscol.education.fr/document/12523/download)

## **Sitographie**

:

CANOTECH, enseigner avec les sciences cognitives : la mémorisation à l'Ecole, premiers repères : [\[lien\]](https://www.canotech.fr/s/la-memorisation-a-lecole-premiers-reperes?mtm_campaign=gads-dsa&mtm_source=google-ads&mtm_medium=search-ads&gclid=Cj0KCQjw2v-gBhC1ARIsAOQdKY1zUBOiy_QXI-uODsZBGttA5k8_odS5m8O7xBjge_QN_nelffXlMTAaAk96EALw_wcB)

Conférence de Jean Luc Berthier, Neurosciences cognitives, comment changer l'apprentissage ? [\[lien\]](https://www.youtube.com/watch?v=69vya5lvdkw)

Chaines YOUTUBE de [Franck RAMUS](https://www.youtube.com/@FranckRamus1/videos) et [Steve MASSON](https://www.youtube.com/@SteveMasson)

Genial.ly de HUBERT Jerome, *Cerveau mode d'emploi et autre ressources*, [\[lien\]](https://view.genial.ly/5efcbc81ccae930d8228df76)

**Ressources** 

[Anki](https://ankiweb.net/about) dont [tutoriel](https://apps.ankiweb.net/docs/manual.fr.html)

[Kahoot](https://kahoot.com/schools-u/) [Quizlet](https://quizlet.com/fr-fr/fiches-de-memorisation/quizlettre-459574977) [Quizinière](https://www.quiziniere.com/login)

## Annexe

### Utilisation et création « d'un kahoot »

**Inscription.** Afin de se lancer sur kahoot, il faut se rendre à l'adresse suivante : [www.kahoot.com](http://www.kahoot.com/) et s'inscrire en tant qu'enseignant. Il faut savoir que les élèves n'ont pas besoin de s'inscrire sur le site. Ils pourront rejoindre directement les quiz créés par un code à insérer sur l'application.

L'inscription se fait avec une adresse e-mail et ne prend que peu de temps. On peut également décocher la case autorisant Kahoot à divulguer les données personnelles en accord avec le RGPD.

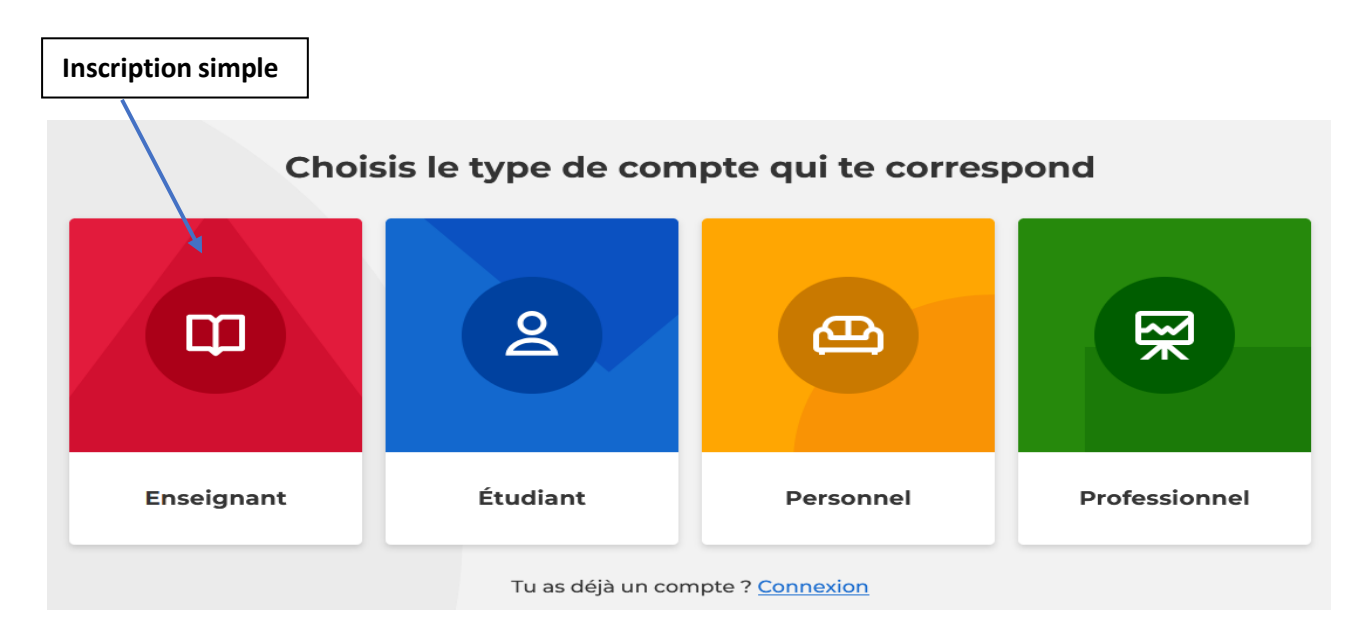

**Créer un kahoot.** Après l'inscription, nous accédons à notre profil avec plusieurs onglets dont un qui nous permet de « créer » nos kahoot ou de partager nos kahoot déjà crées.

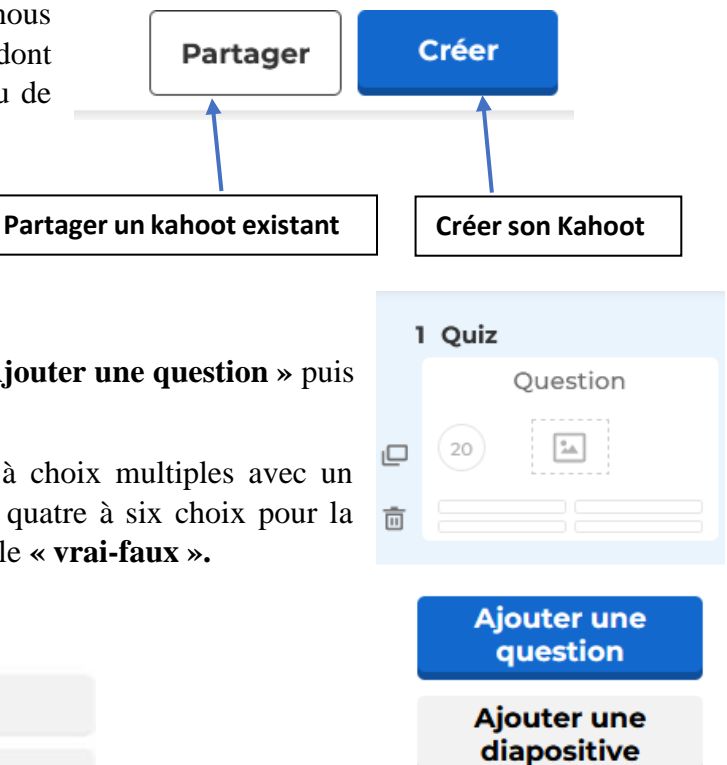

Pour créer une question, il faut cliquer sur **« Ajouter une question »** puis choisir le type de question souhaité.

Le **« Quiz »** permet de créer une question à choix multiples avec un minimum de deux choix et un maximum de quatre à six choix pour la version premium. La deuxième possibilité est le **« vrai-faux ».**

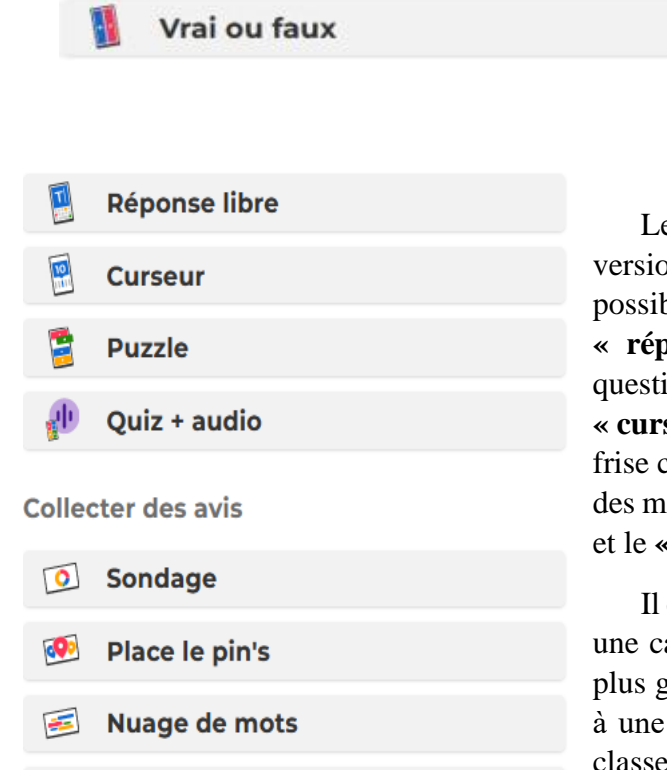

**Tester les connaissances** 

Quiz

**Question ouverte** 

es options suivantes sont disponibles avec la on « premium » mais le site offre souvent la posibilité de les tester « gratuitement ». La **Sonse libre** » permet de répondre à une on posée sans choix prédéfinis. Le **« curseur »** permet de dater un évènement sur une frise chronologique. Le **« puzzle »** de reconstituer ots ou remettre dans l'ordre des propositions **quiz** + **audio** » permet d'écouter le quiz.

est aussi possible de faire placer des pays sur arte avec « **place le pin's** » ou de collecter enéralement des avis des élèves par rapport à une question posée, un sujet d'étude étudié en sous forme de **sondage**, de **nuage de mots** ou de **question ouverte.**

Idéal pour du **brainstorming !**

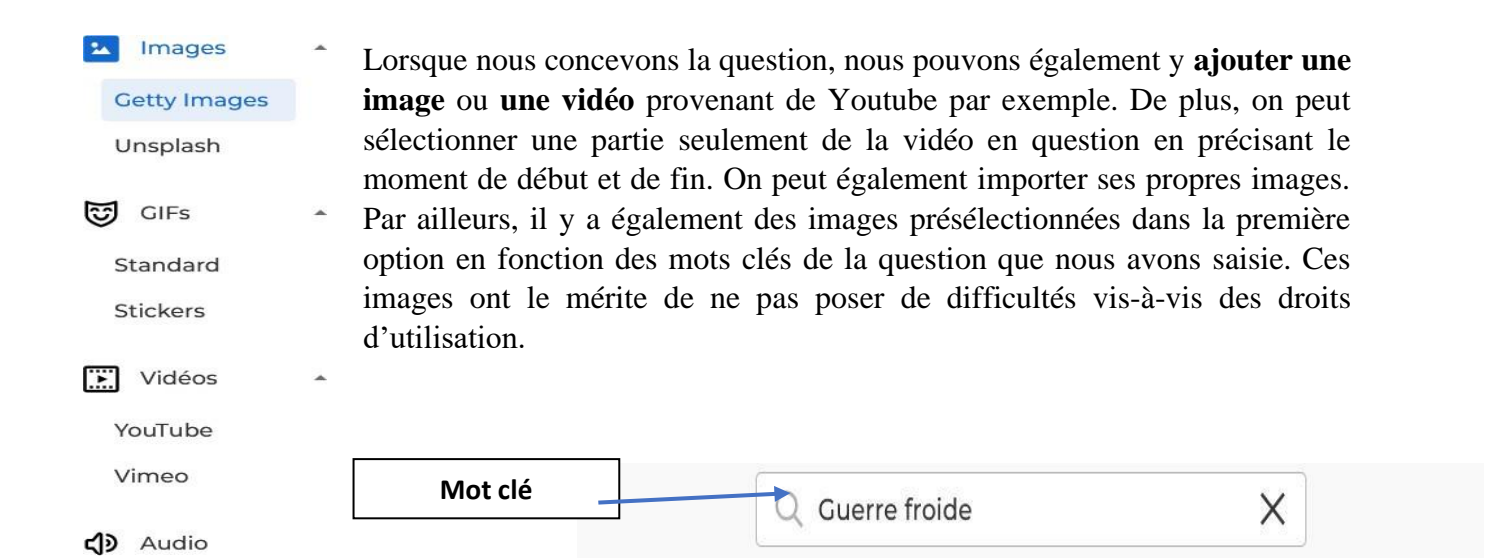

**Guerre froide** 

Photographie

4201 images

## **C** Type de question Quiz  $<sup>①</sup>$  Temps imparti</sup>  $\checkmark$ 30 secondes **A** Points Pas de points  $\checkmark$ <sup>8</sup> Limite de réponse Sélection unique  $\checkmark$

Cette interface à droite de la question créée permet de choisir **« le type de question », « le temps imparti »** pour y répondre afin de laisser les élèves formuler leurs prédictions, « les points ou non attribués en cas de bonne réponse », « les limites de réponse = choix simple ou multiple ».

Politique

Prise de vue en extérieur

Fourni par Getty Images

**Histoire** 

Une fois ces paramètres définis, il faut cocher la ou les bonnes réponses attendue(s) du quiz créé et valider. On peut toujours modifier à n'importe quel moment les questions/réponses et les options. La sauvegarde est automatique.

Lorsqu'on valide son quiz, on peut le tester en cliquant sur **« tester »** ou cliquer sur **« terminer** » si l'on pense qu'il est achevé. Il est aussi possible de partager ses quiz avec d'autres utilisateurs afin de mutualiser les questionnaires, et créer in

fine, une banque de ressources accessibles à tous.

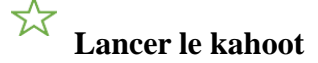

**Commencer** 

**Attribuer** 

S'entraîner

Deux possibilités sont présentes :

\* Lorsque l'on clique sur « **Commencer le kahoot »,** les élèves doivent entrer le code généré puis ils doivent se créer un surnom. Le professeur a la possibilité de supprimer les surnoms qui ne seraient pas adaptés en cliquant sur ceux-ci. Une fois le jeu lancé, les questions défilent à la même vitesse pour tous les élèves.

\* Lorsque l'on clique sur **« Attribuer »,** différentes options peuvent être cochées permettant ainsi aux élèves de recommencer les questions difficiles à la fin et de recommencer aussi le « Kahoot », même lorsqu'il est fini. De plus ce mode permet de lancer un kahoot que les élèves pourront faire en classe ou à distance. On peut choisir une date lors de laquelle le « kahoot » sera terminé. Il permet aux élèves de s'entrainer de chez eux, et de répondre à leur rythme.

### **« Plusieurs modes de jeux »**

☆

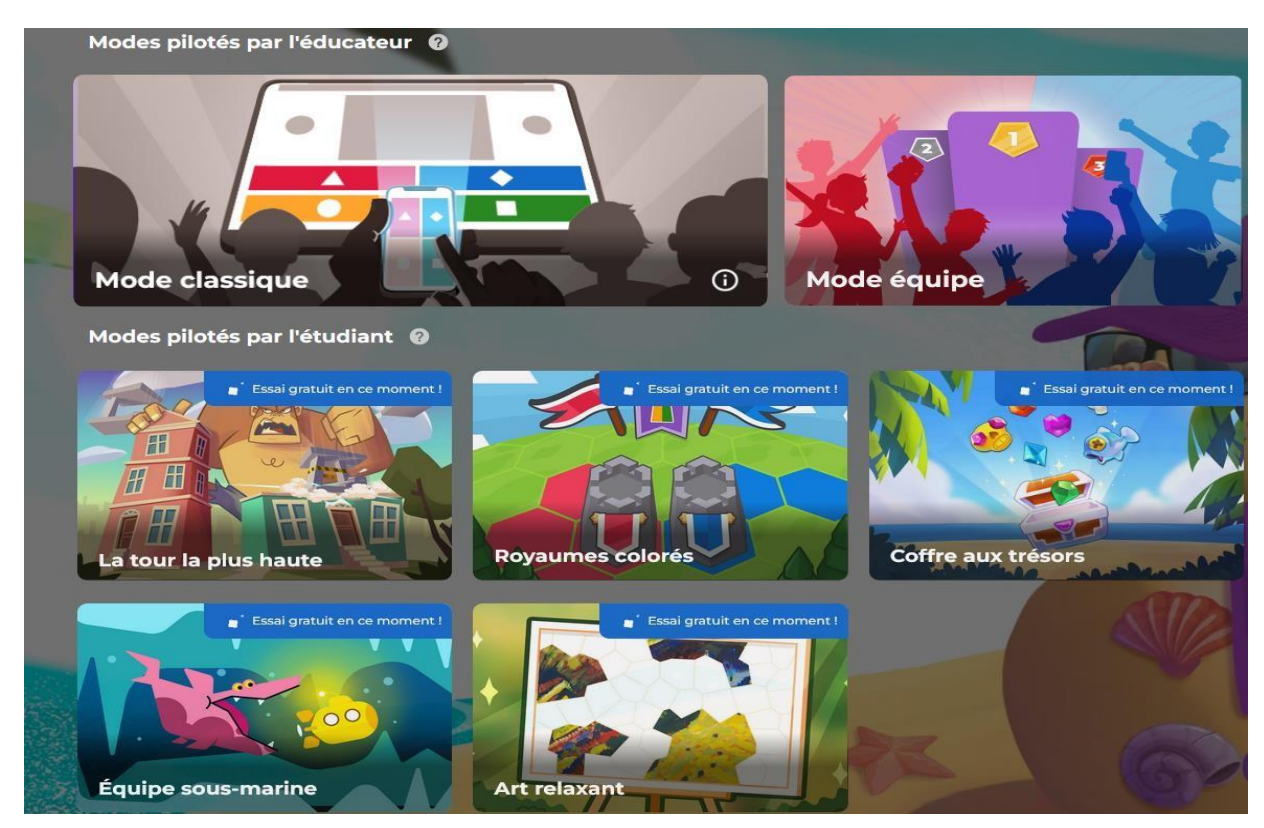

Il existe plusieurs « modes » de jeux allant du mode classique, au mode en équipe ou à des « jeux interactifs ». La **gamification** est proposée parfois à titre gratuit, parfois il faut passer par un compte « premium ». Elle permet notamment de faire varier l'expérience du questionnaire proposé. Avec le mode « équipe sous-marine », les élèves sont en équipe dans un sous-marin et doivent se coordonner entre eux pour donner les bonnes réponses et ainsi échapper au requin. Dans le mode « coffre aux trésors », une série de trois bonnes réponses donne l'opportunité aux joueurs de récupérer des trésors à mettre dans leurs coffres : motivant !

#### 松 **« Visualisation des résultats »**

En cliquant sur le bouton **« rapports** », on peut accéder aux résultats des élèves. On peut voir pour chaque question, les réponses qu'ils ont donné individuellement et sous différentes formes pour mieux les analyser. Ainsi, le suivi se fait

automatiquement, et on peut même importer les résultats dans un tableur.

#### Les élèves peuvent donner leur avis sur le questionnaire, ce qui permet à l'enseignant de l'ajuster par la suite, de le modifier voir de le faire évoluer.

#### Apprentissage

24024,37 points

Les joueurs ont-ils appris quelque chose grâce à ce kahoot ?

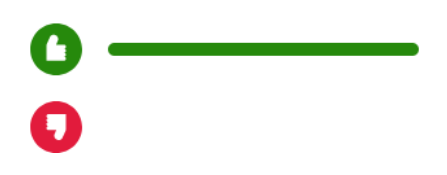

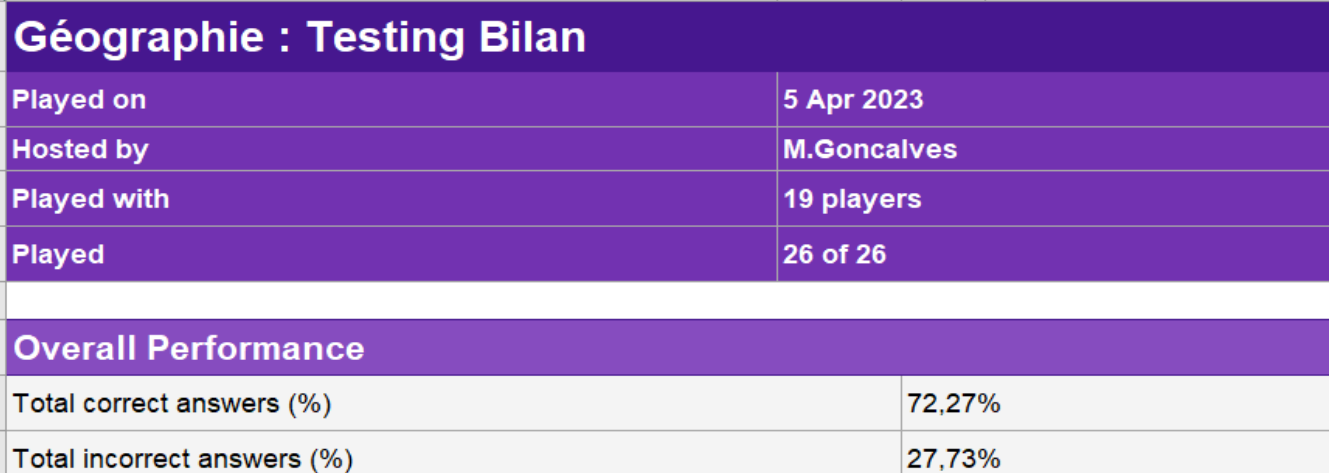

*Exemple partiel de feuille de calcul*

# **« Flashcards »**

Average score (points)

Enfin, cet outil numérique permet également de créer des **« flashcards »** de révision. Au recto d'une carte, les élèves ont la question vis-à-vis d'un repère à connaitre, et au verso de la carte la réponse. Si la réponse de l'élève correspond à la réponse attendue, il peut cliquer sur **« compris »** pour signaler à l'application qu'il n'a pas fait d'erreur. A l'inverse, il peut cliquer sur **« étudier à nouveau »,** ce qui permettra à l'application de l'interroger de nouveau sur ce repère la prochaine fois qu'il utilisera cet outil de révision.

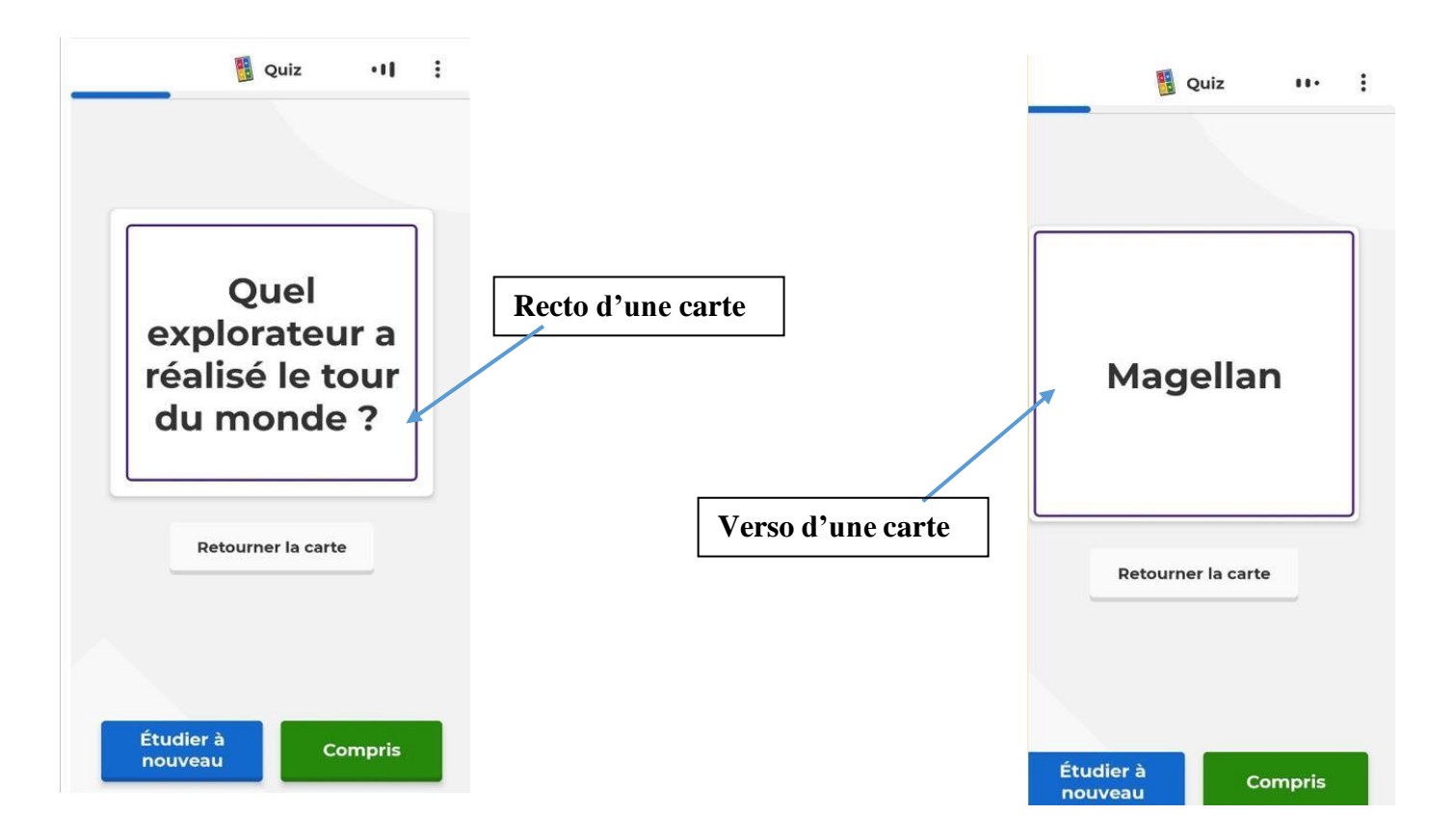